## **Proxy Académique – Paramétrage du navigateur « Internet Explorer » Poste isolé**

Après avoir ouvert le navigateur **Internet Explorer** :

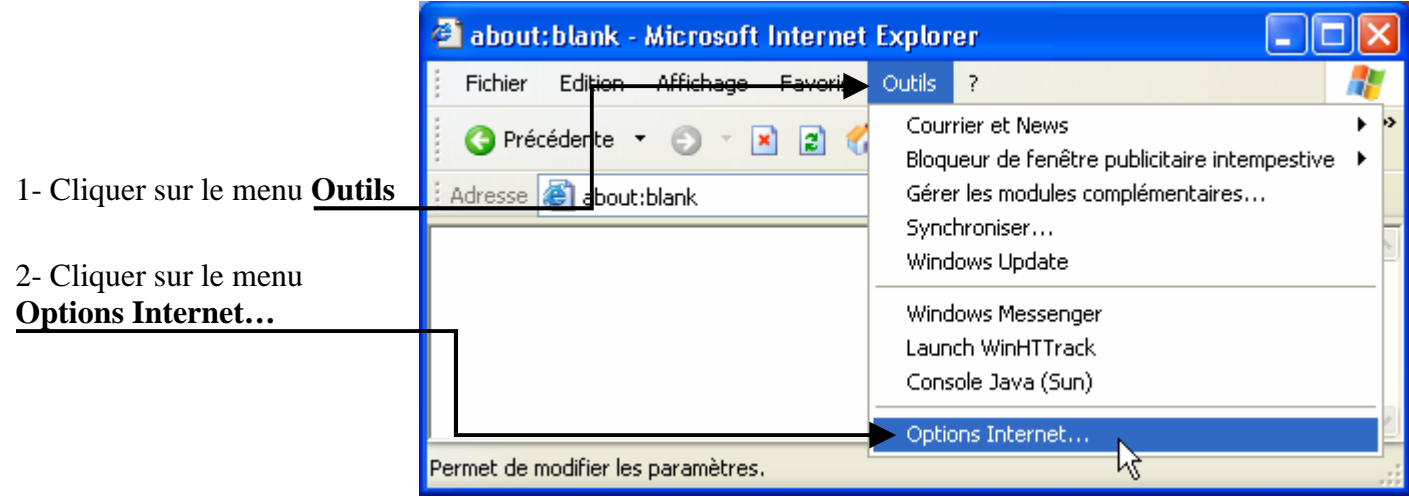

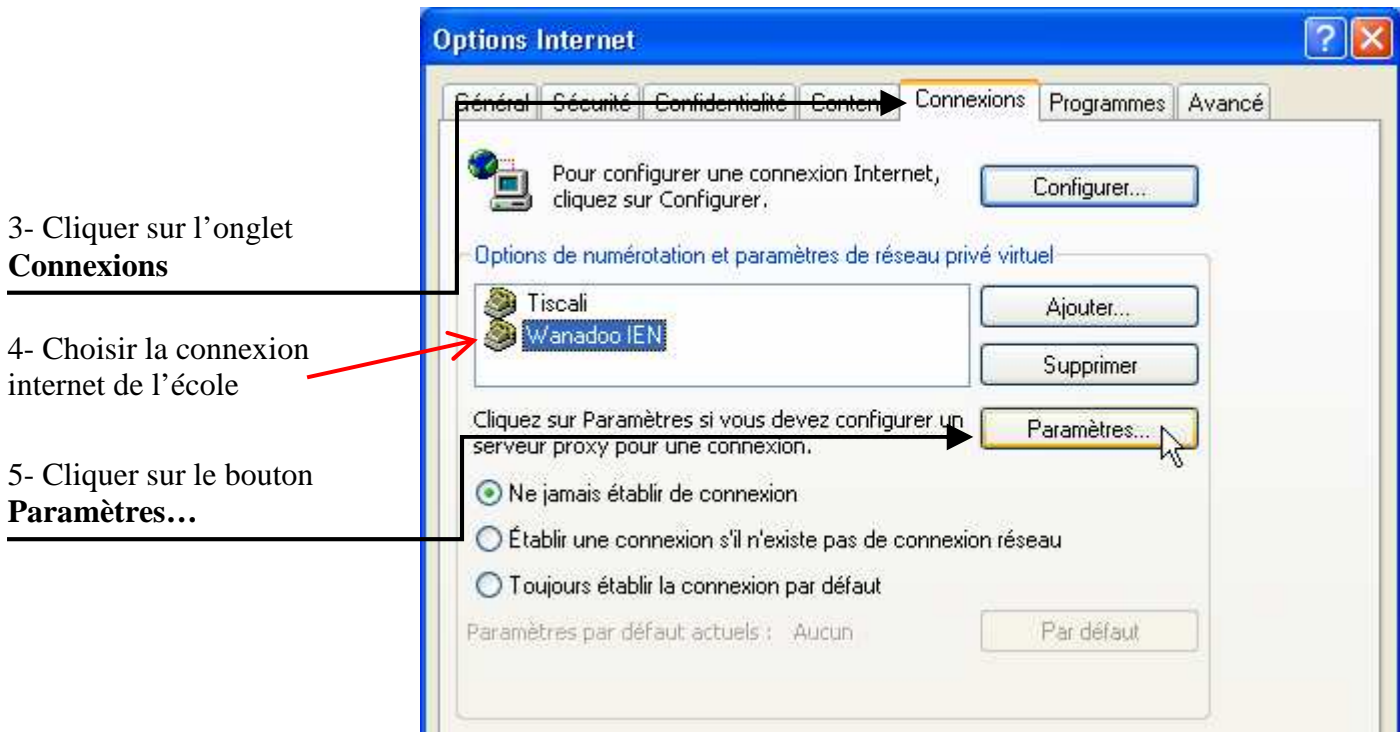

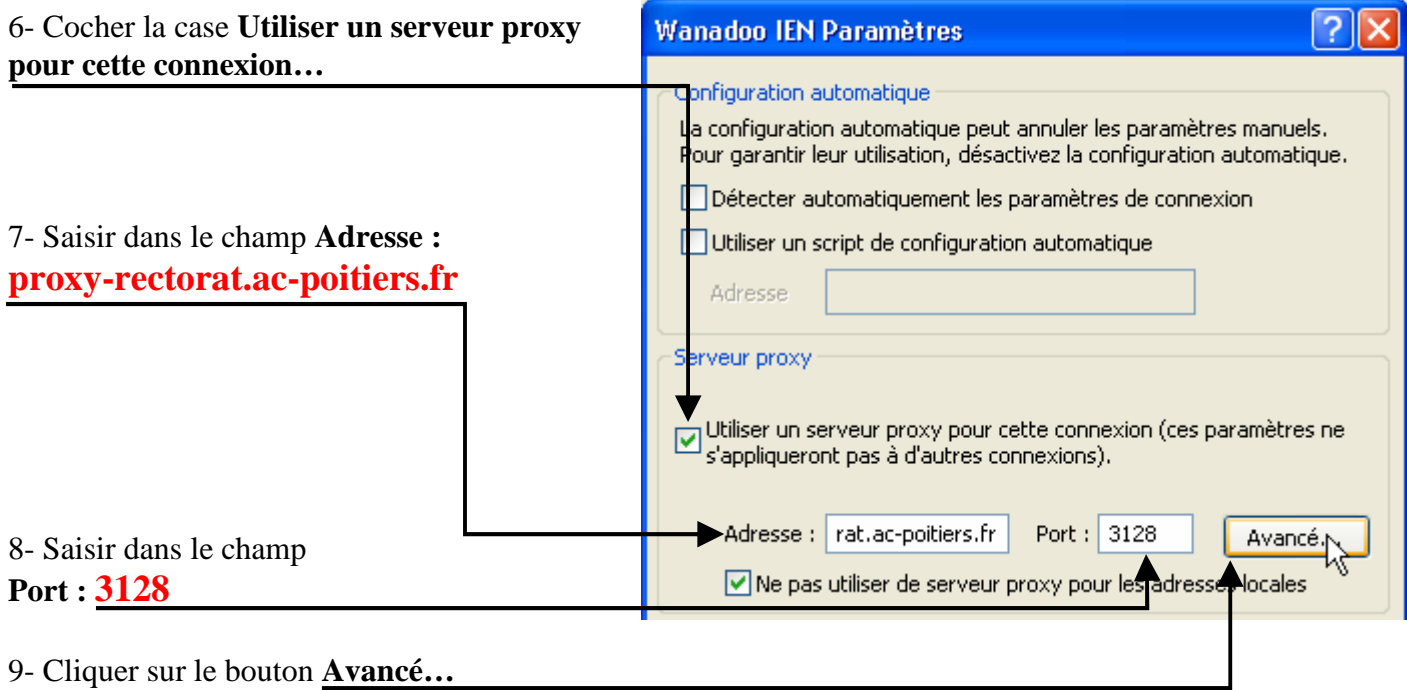

 $\overline{?}$   $\overline{\mathsf{X}}$ 

 $\overline{128}$ 

 $\frac{1}{128}$ 

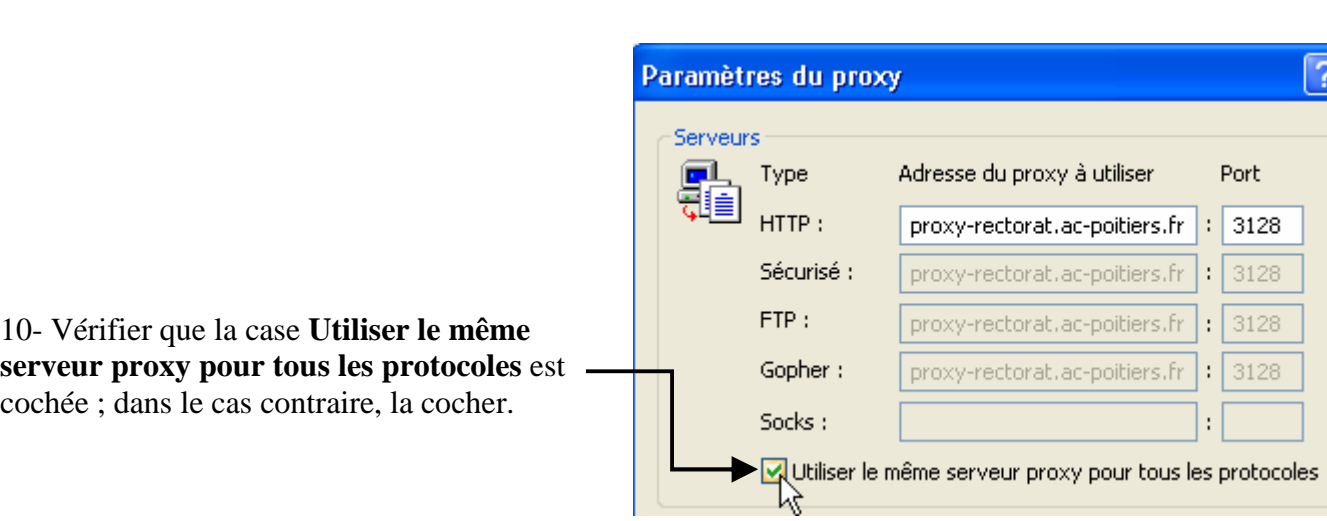

11- Fermer toutes les fenêtres précédentes en cliquant sur le bouton **OK**.

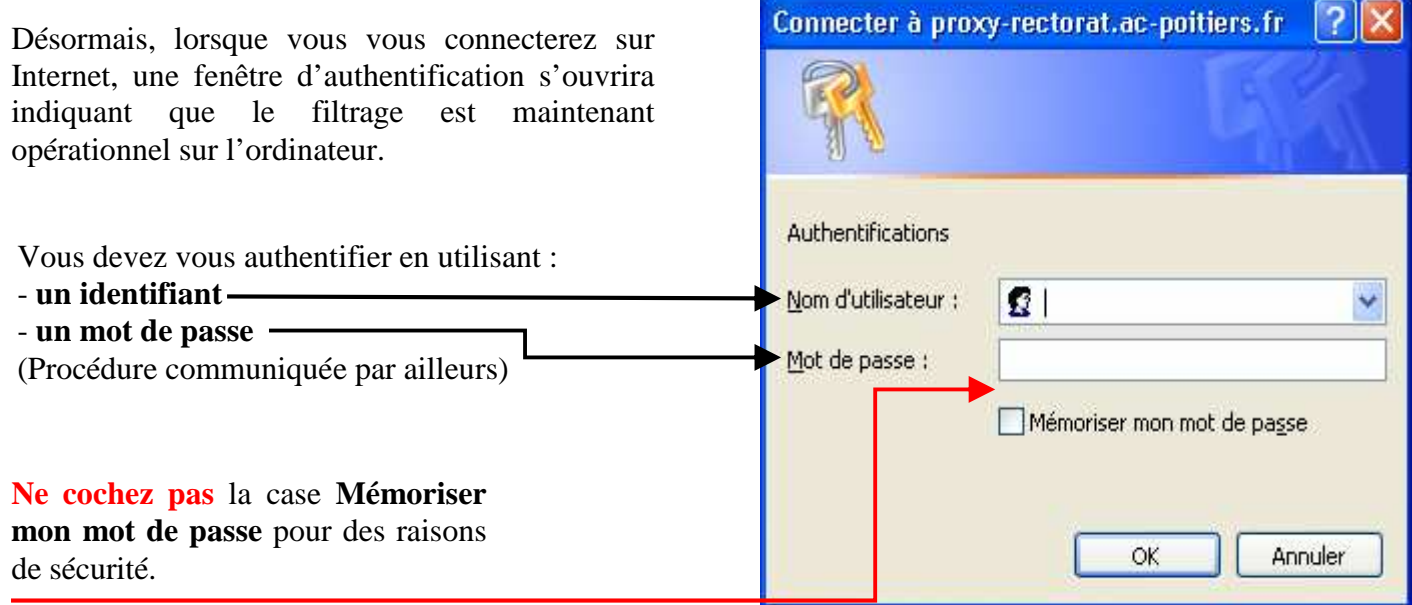